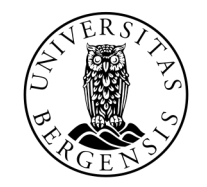

UNIVERSITETET I BERGEN

## LABYRINT

INF100 VÅR 2024

Torstein Strømme og Odin Hoff Gardå

# I DAG

- Vi skal lage et labyrintspill sammen
- Egentlig en forenklet versjon av Snake

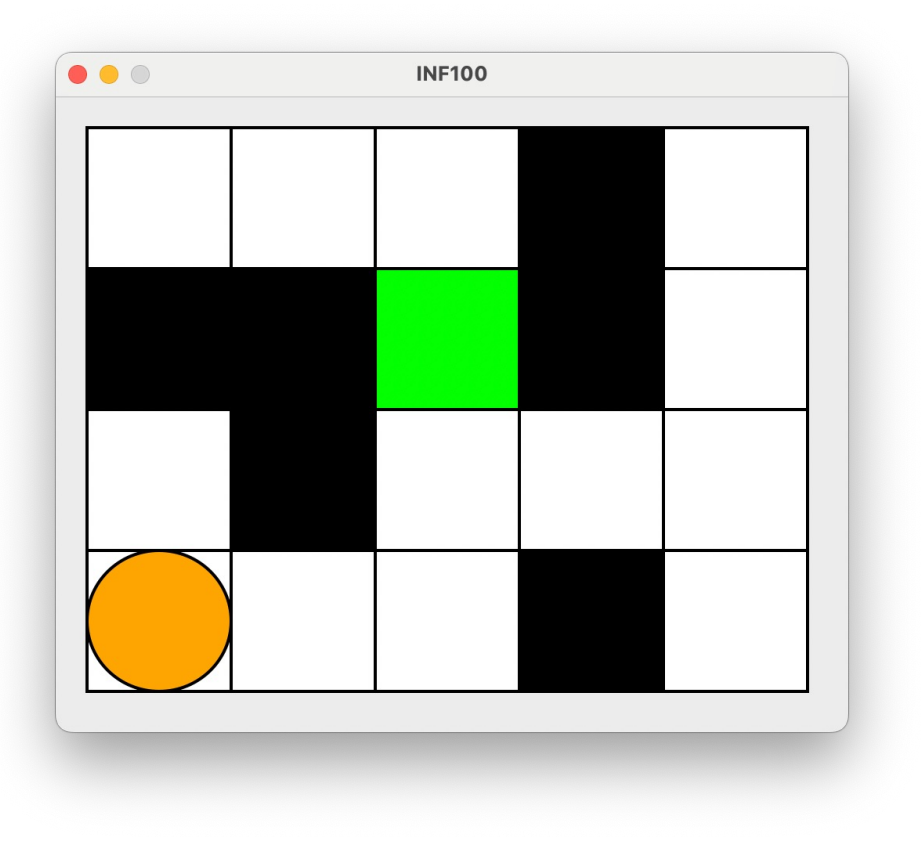

### STEG 1: MODELLEN

- Last ned starter-kode fra lab8
- I laby\_maze.py : init(app) opprett en modell
	- Hvilke variabler trenger vi?

• Hva skal variablene inneholde?

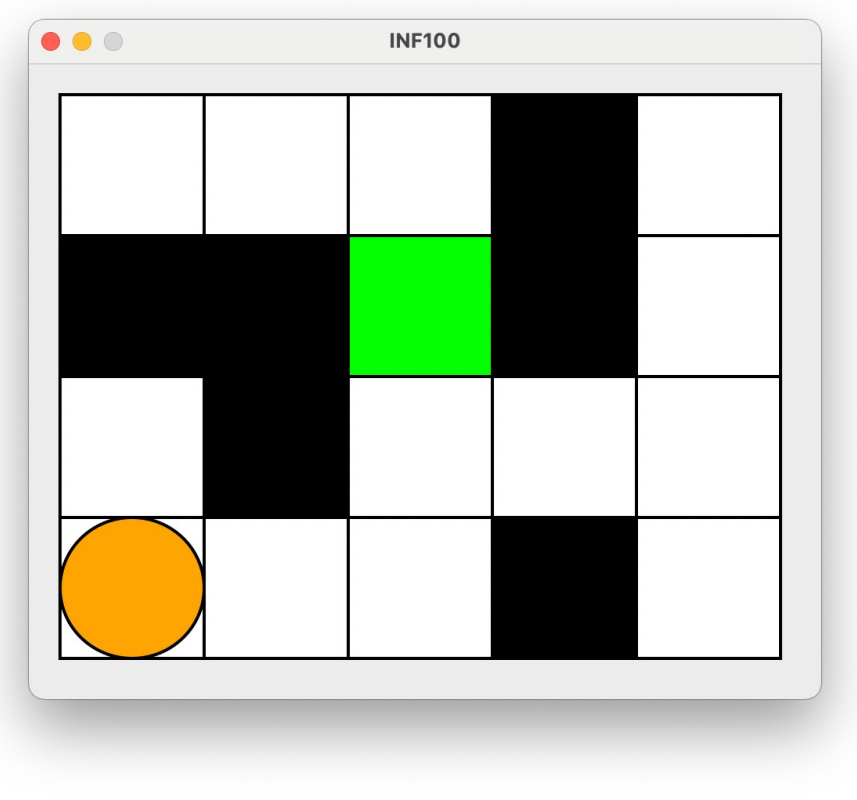

### STEG 1: MODELLEN

- Last ned starter-kode fra lab8
- I laby\_maze.py : init(app) opprett en modell
	- Hvilke variabler trenger vi?
		- app.maze -> 2D-liste med tall
		- app.agent\_pos -> tuple med (row, col)
	- Hva skal variablene inneholde?

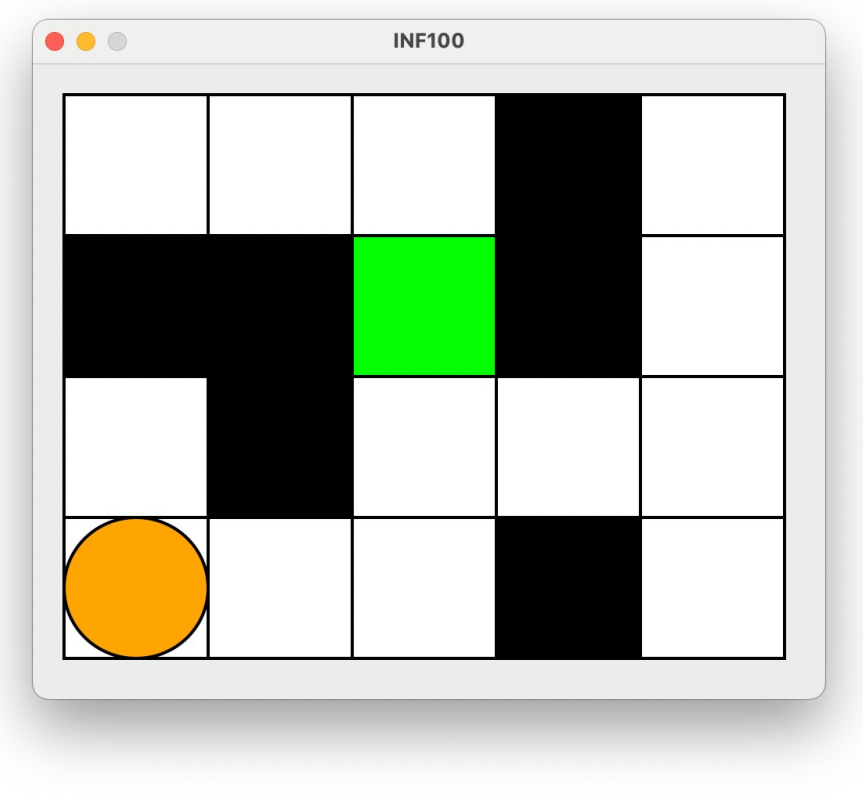

#### STEG 2: VISNING

a) Tegn labyrinten

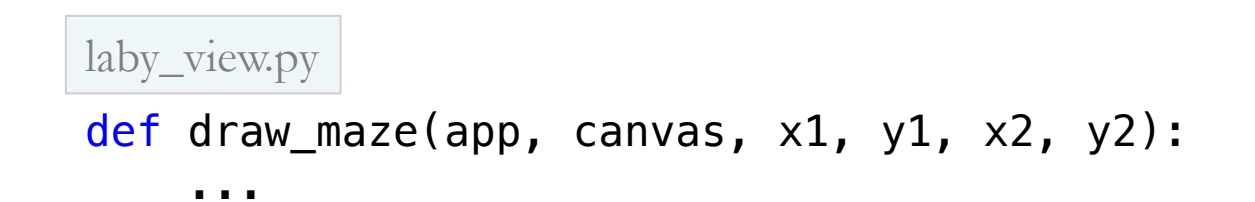

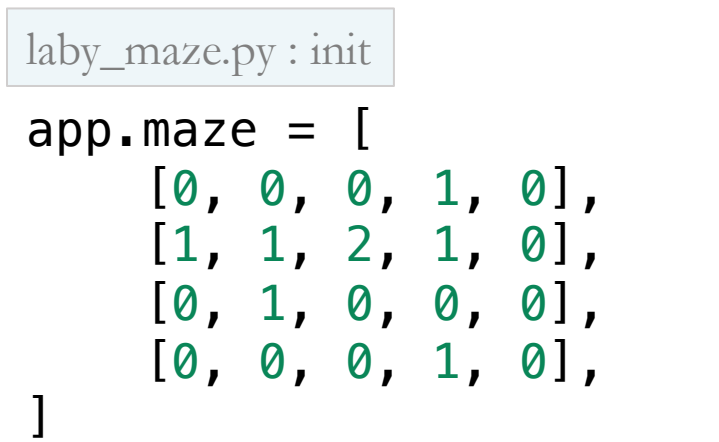

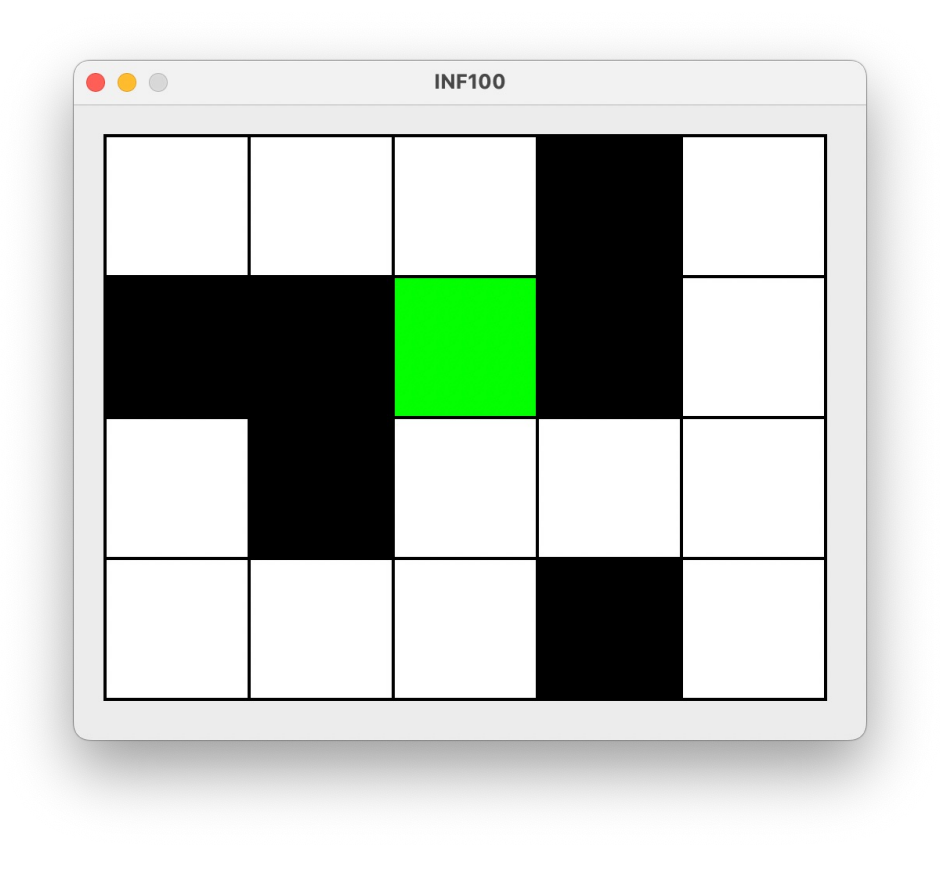

#### STEG 2: VISNING

a) Tegn labyrinten b) Tegn agenten

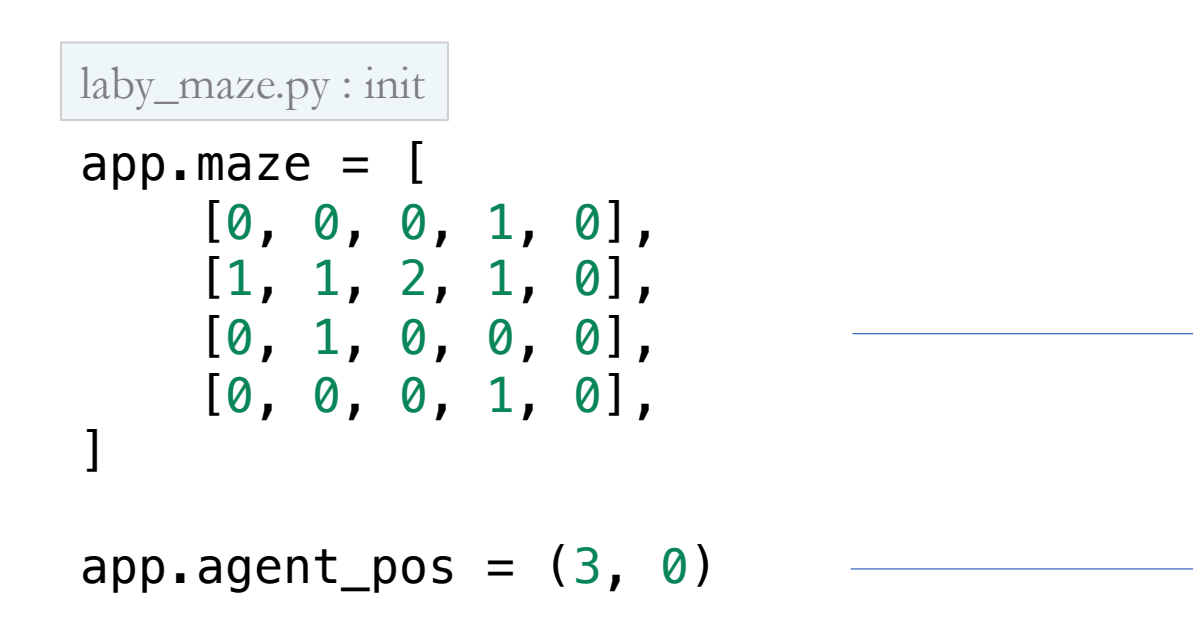

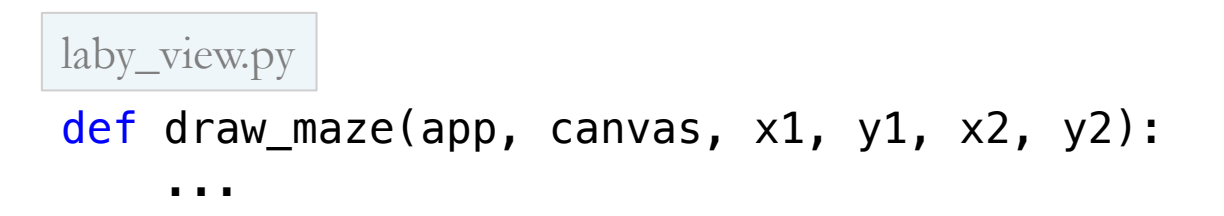

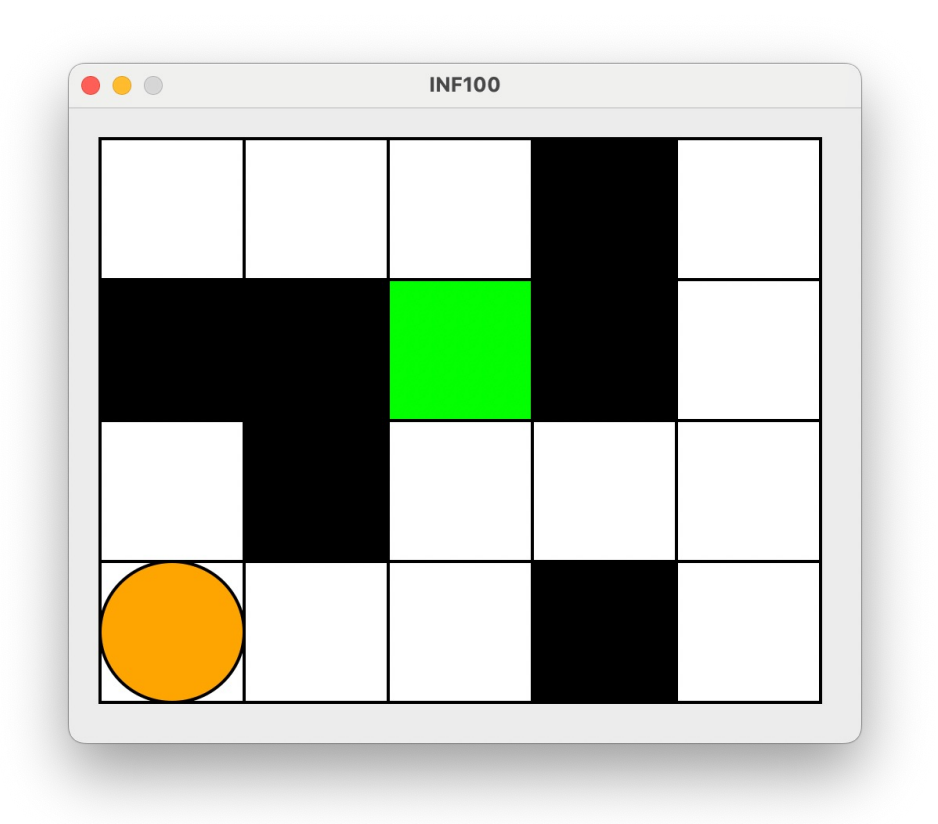

### STEG 3: FLYTT AGENT TILFELDIG

• Når brukeren trykker på Escape skal agenten flyttes til en tilfeldig ledig rute på brettet.

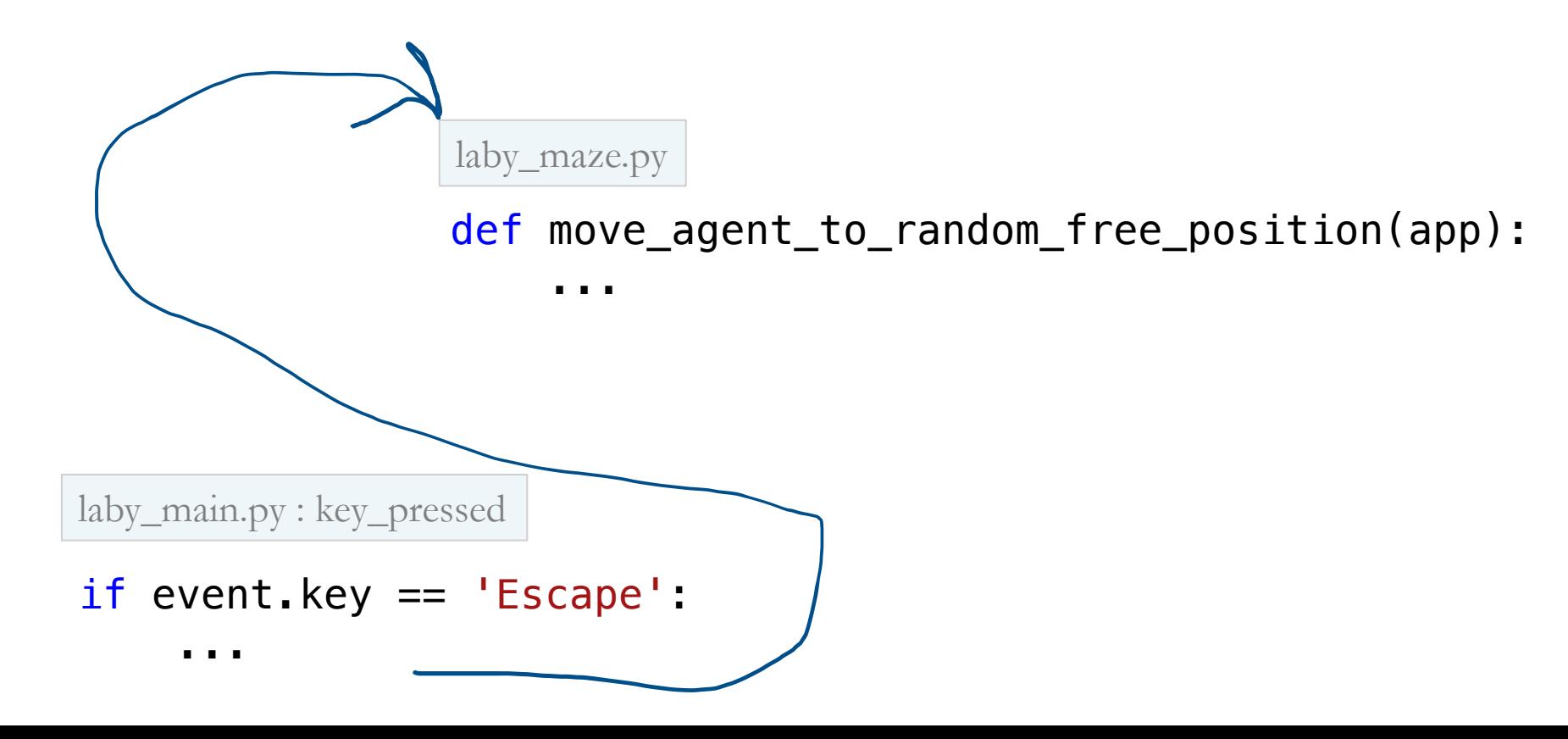

### STEG 4: FLYTT AGENT MED PILTASTER

• Når brukeren trykker på piltastene skal agenten flyttes tilsvarende

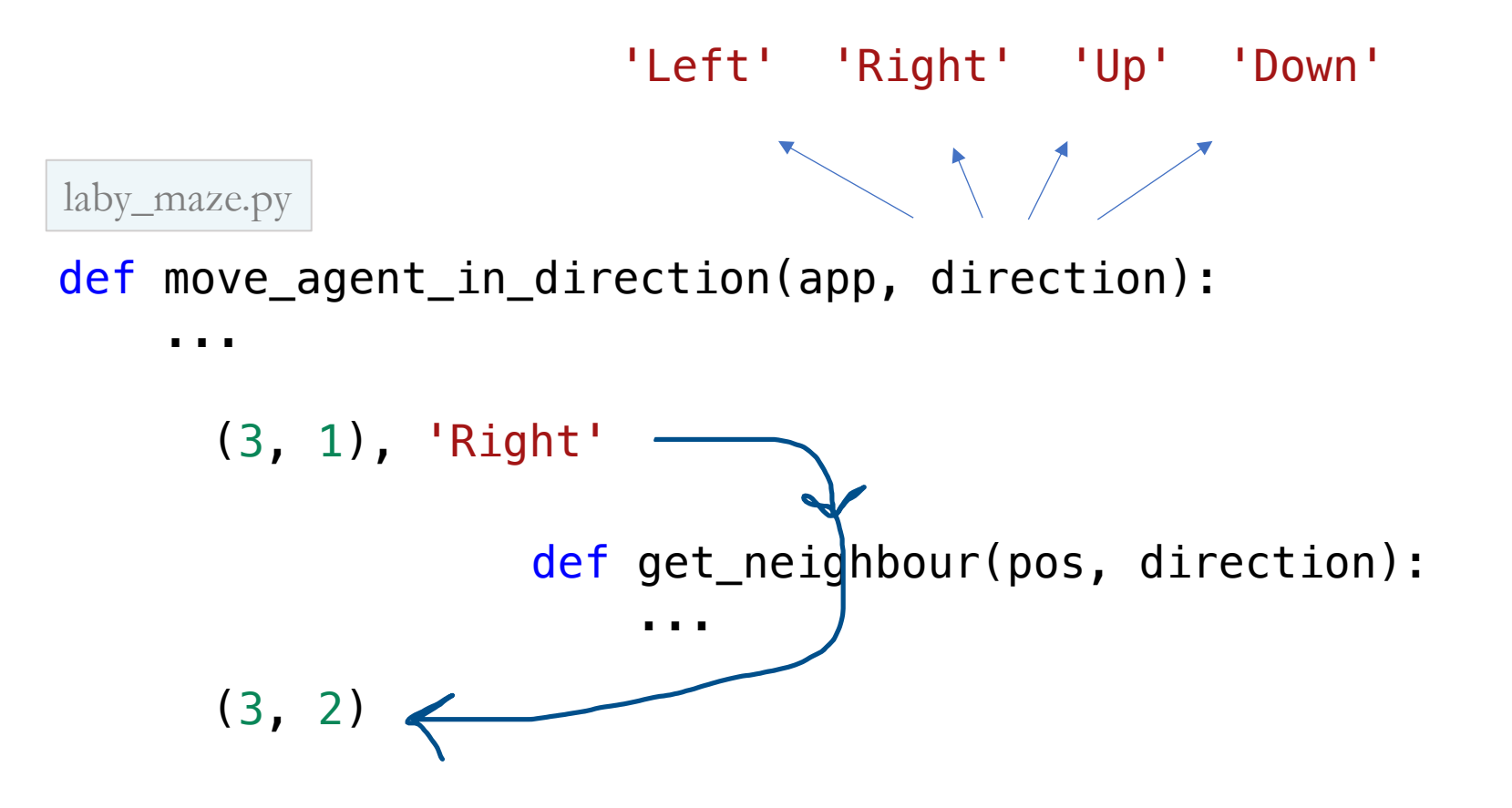

### STEG 4: FLYTT AGENT MED PILTASTER

• Når brukeren trykker på piltastene skal agenten flyttes tilsvarende

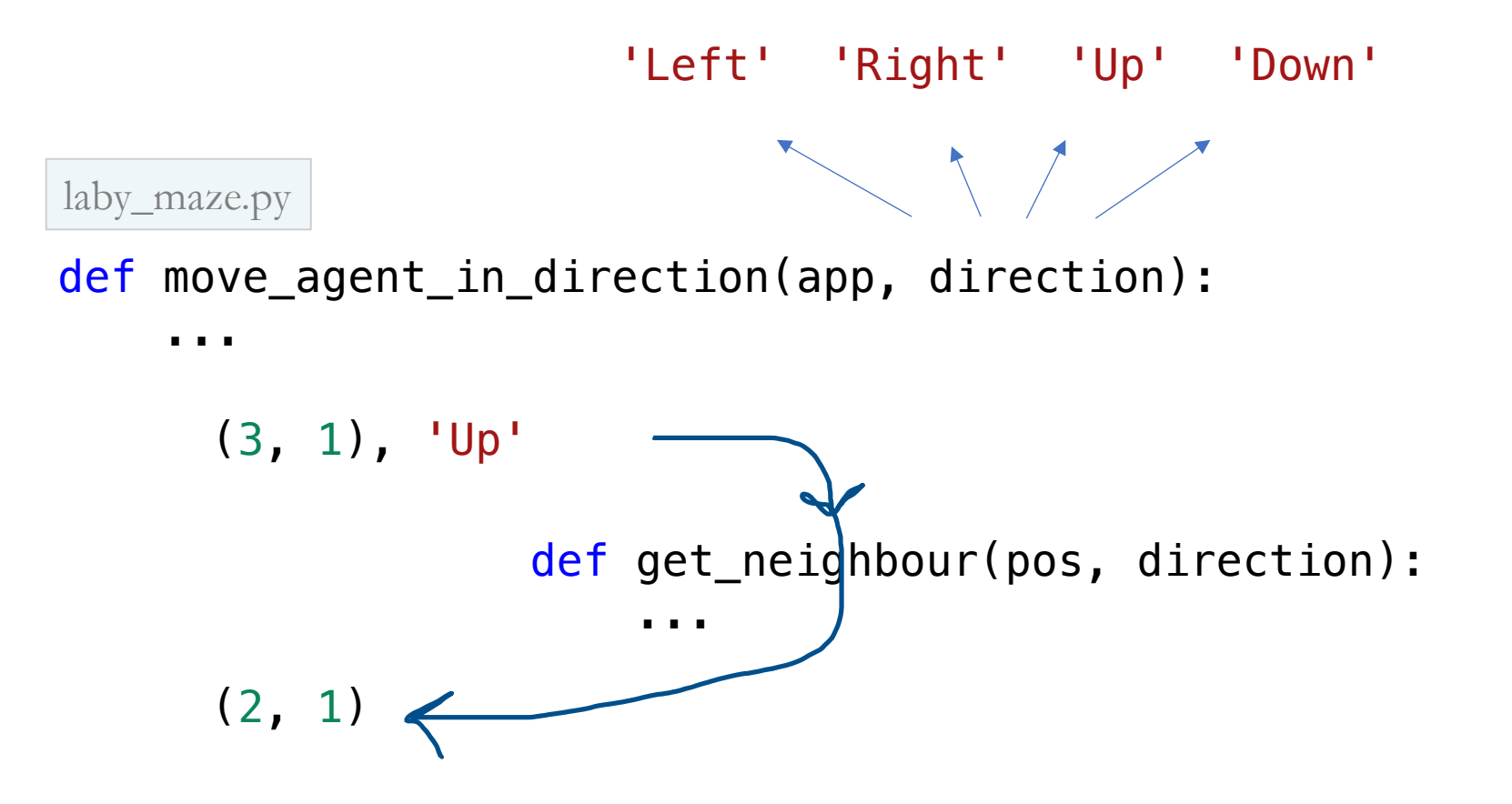

## STEG 4: FLYTT AGENT MED PILTASTER

- Når brukeren trykker på piltastene skal agenten flyttes tilsvarende
- Utfør flyttet kun dersom det er et lovlig trekk

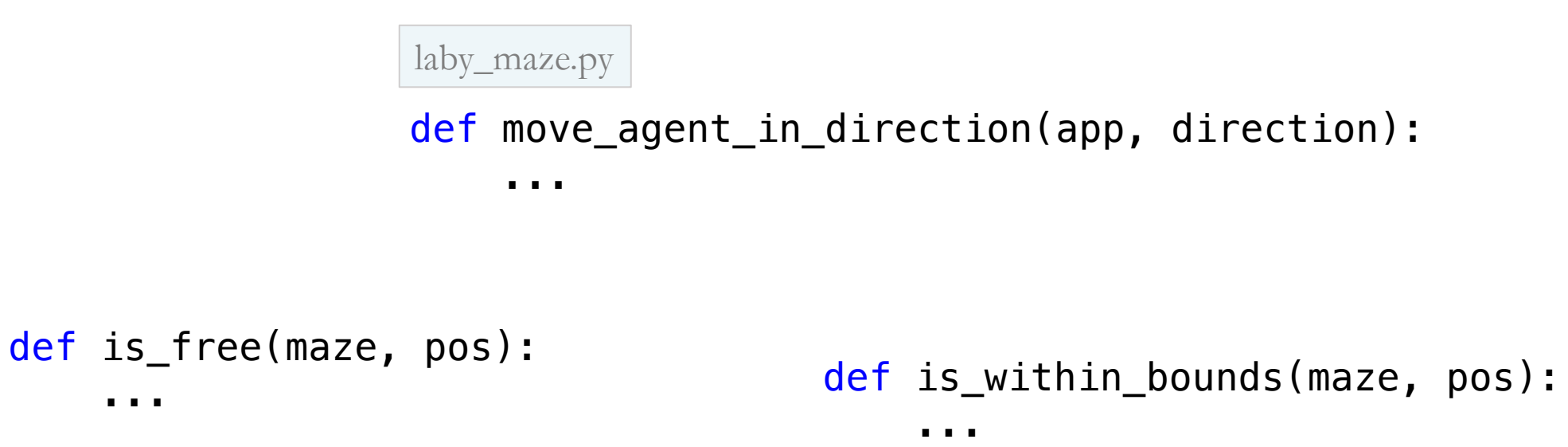

## STEG 5: VIS VINNER-SKJERM

laby\_maze.py

 $\mathbf{r} \cdot \mathbf{r}$  .

def is\_won(app):

· Når brukeren flytter agenten i mål, vis en vinner-skjerm

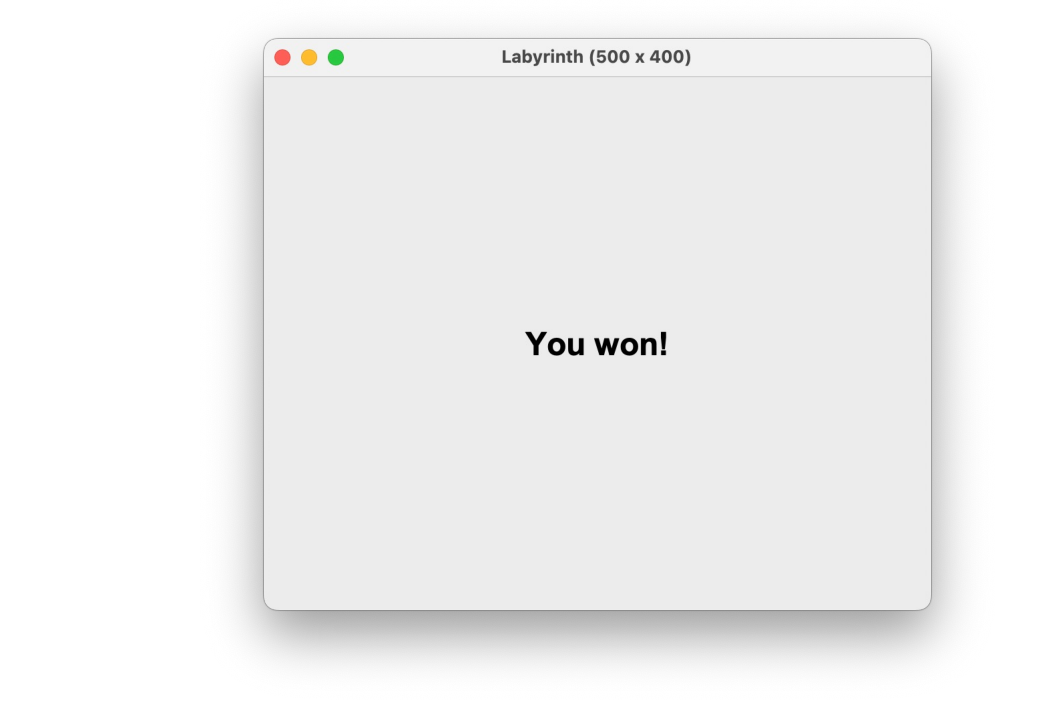

### STEG 6: DUMMY AI

· Hver gang vi trykker på  $m$ , flytt agenten en tilfeldig retning.

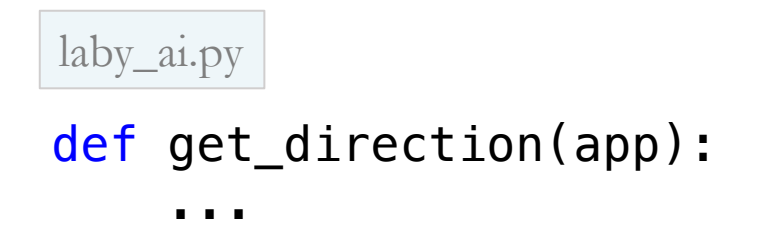

## STEG 6: DUMMY AI

- Opprett «auto-modus» hvor agenten flyttes tilfeldig periodisk
- Slå av og på auto-modus med a

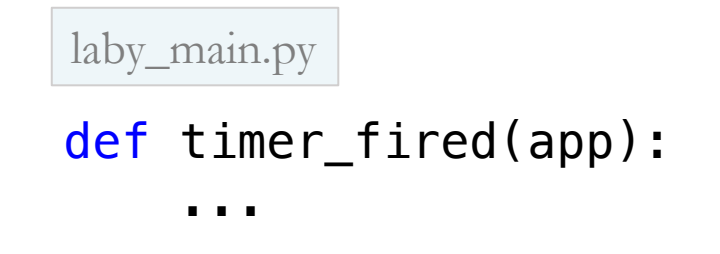

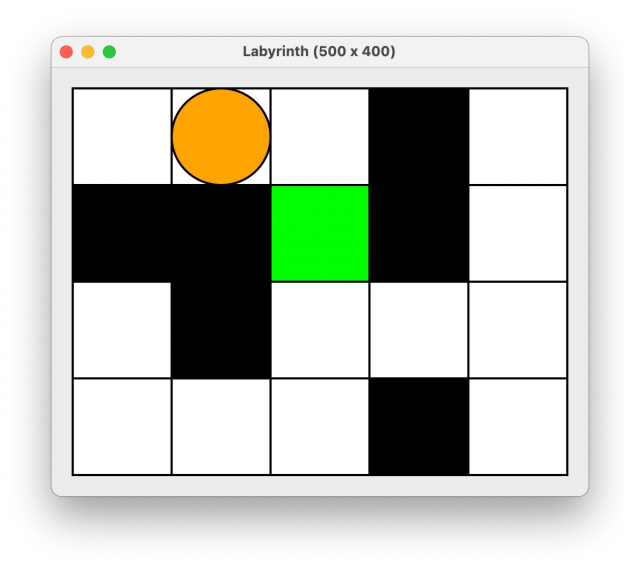

### STEG 7: LESE BRETT FRA FIL

- Last labyrinten fra en tekstfil
- (Valgfritt) initier hele programmet på nytt med ny tekstfiler nå bruker trykker på tall-tastene 1-3

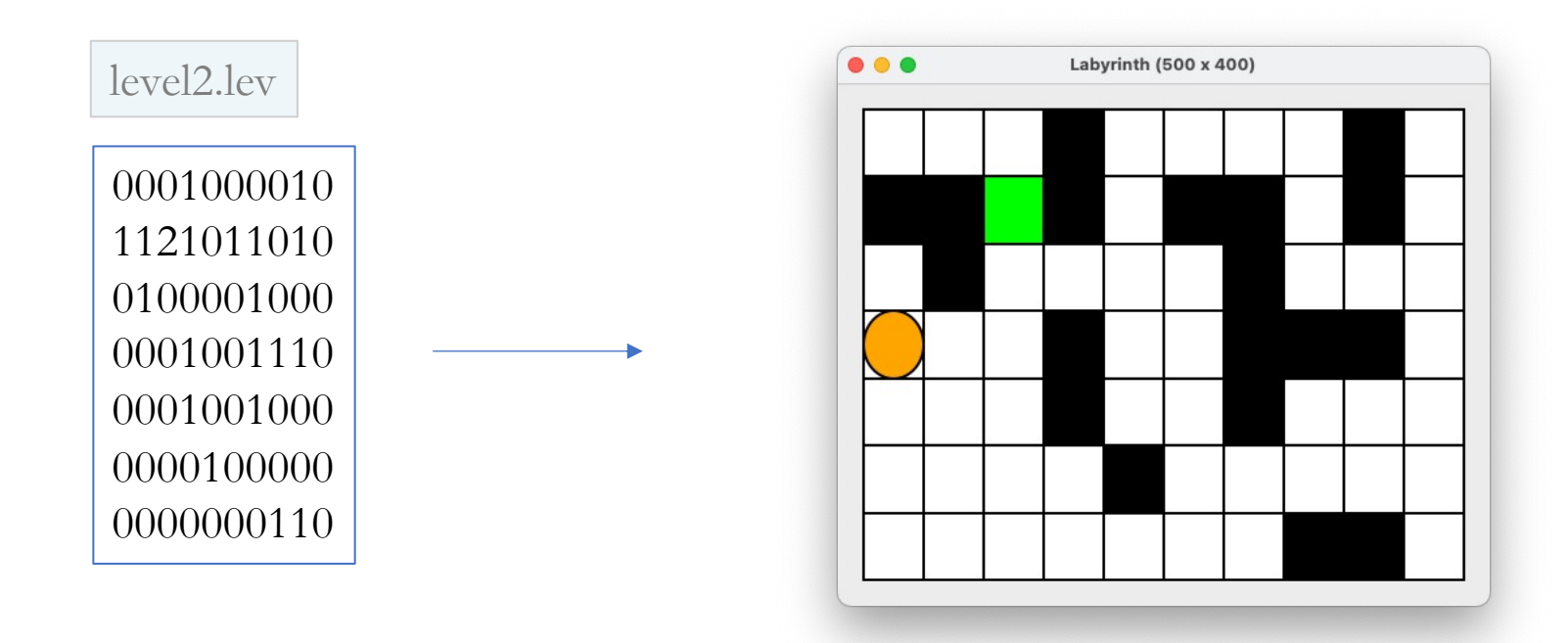

#### NESTE STEG: SMARTERE AI

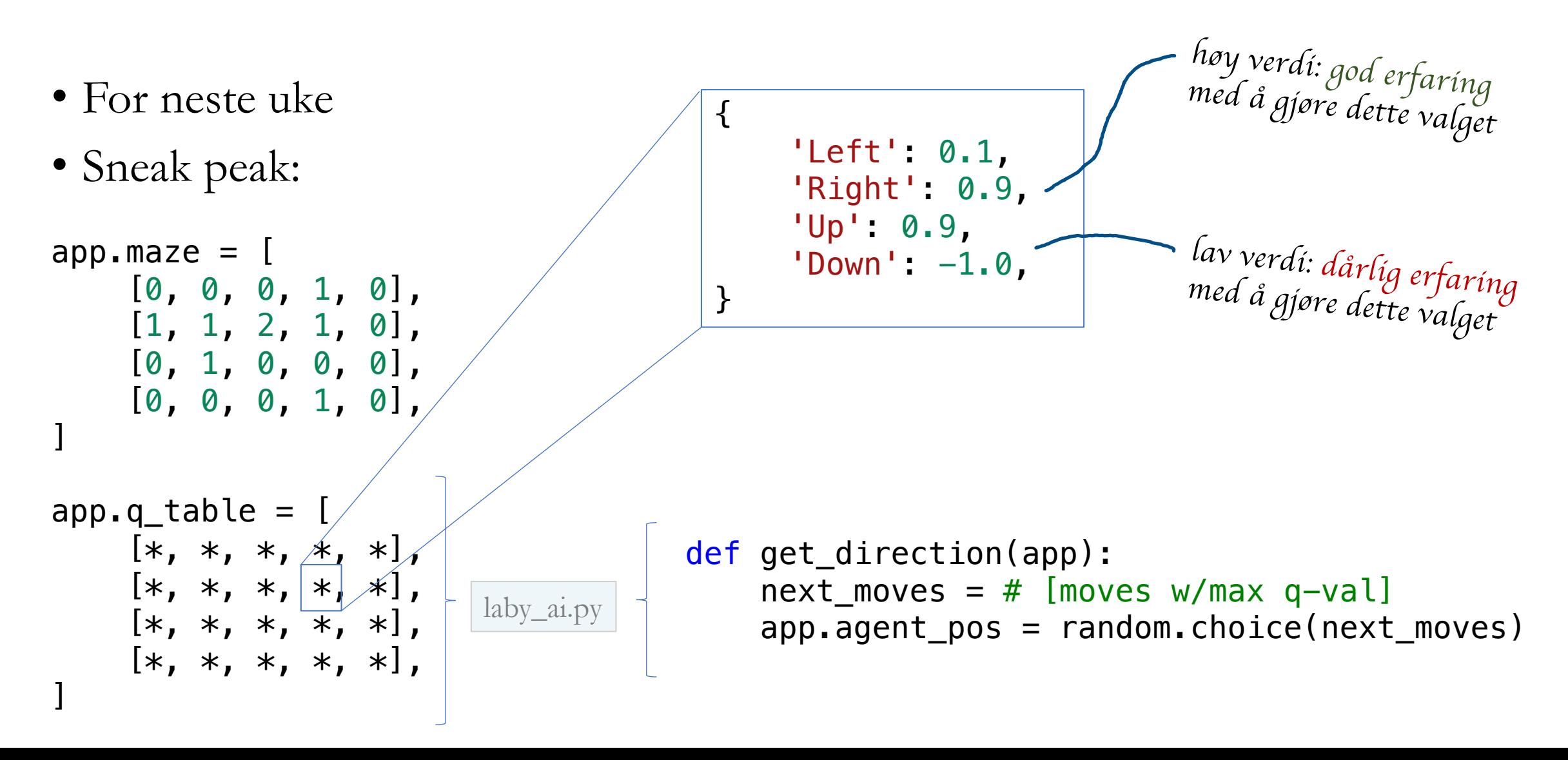